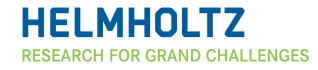

**HELMHOLTZ CENTRE POTSDAM GFZ GERMAN RESEARCH CENTRE FOR GEOSCIENCES** 

# User Manual (tinyBlack)

DokuWiki

Wed May 4 13:48:17 UTC 2022

# **Contents**

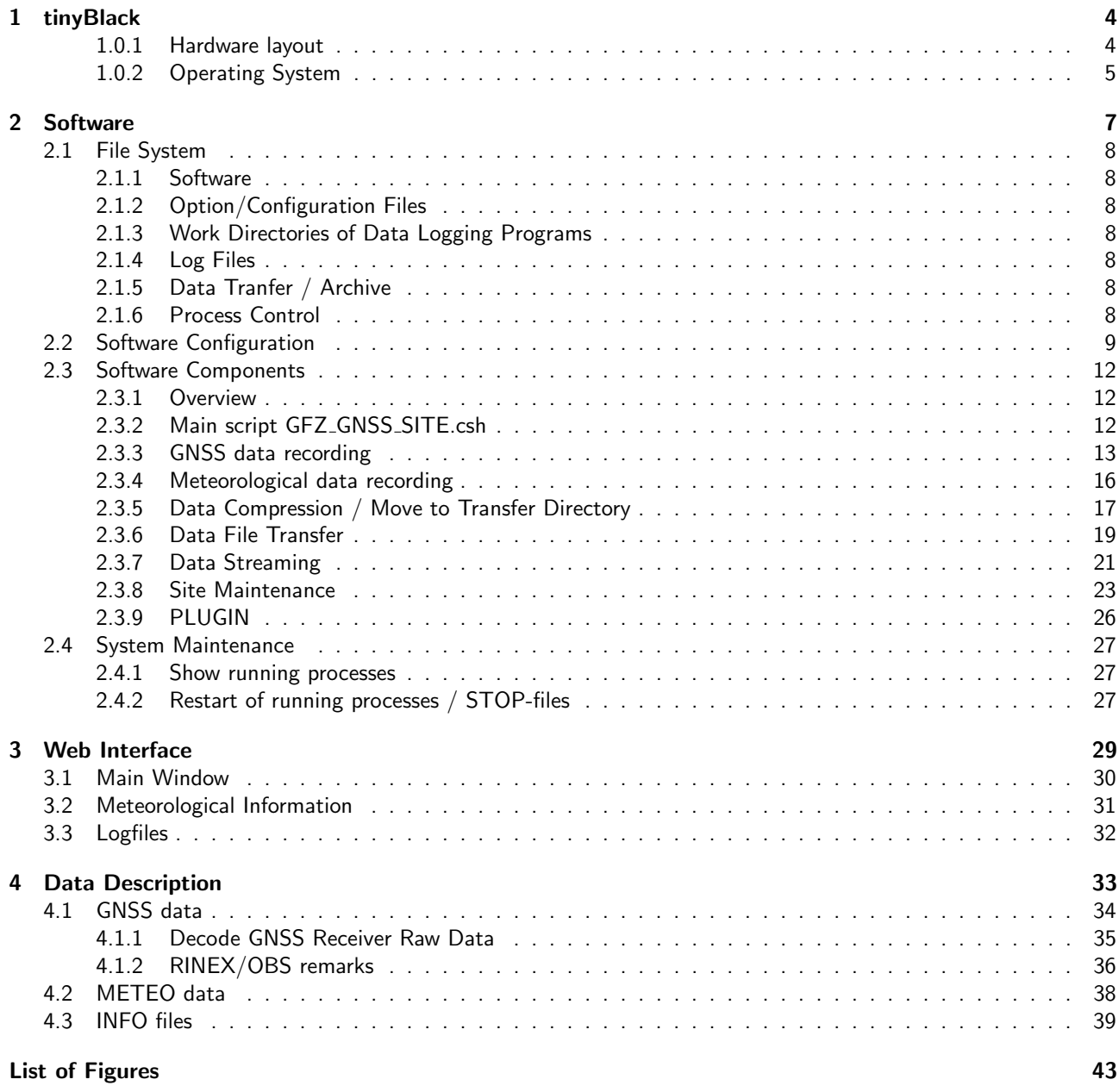

# <span id="page-3-0"></span>Chapter 1

# tinyBlack

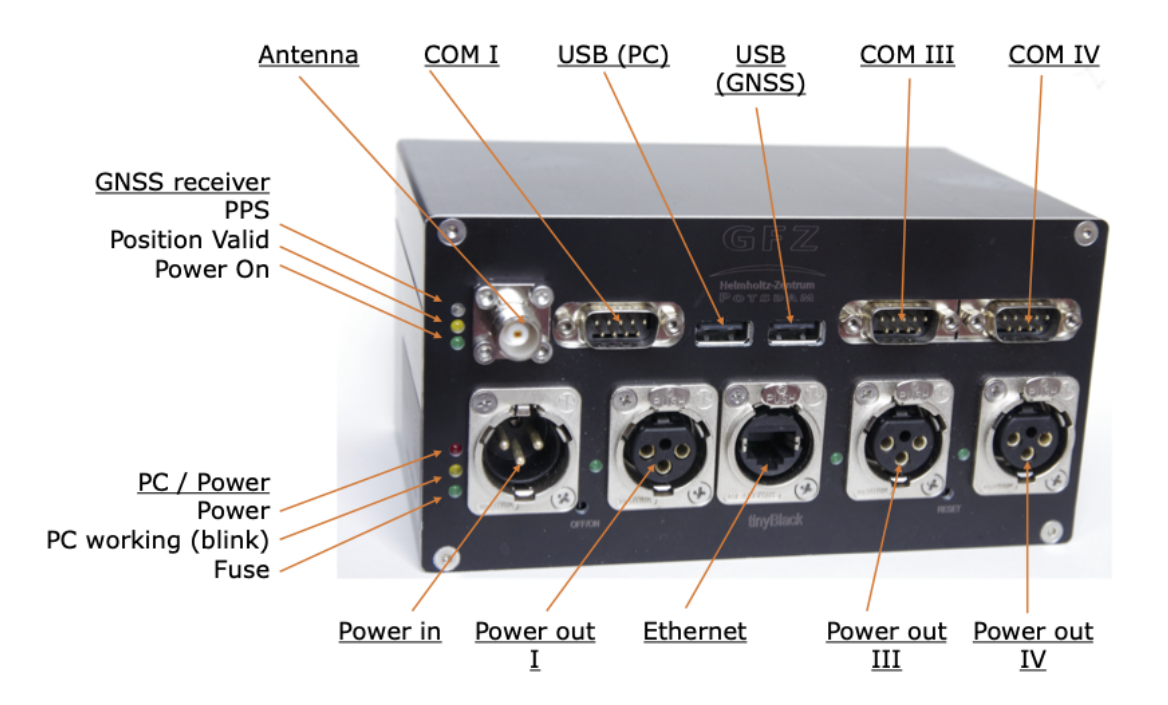

### <span id="page-3-1"></span>1.0.1 Hardware layout

tinyBlack is based on BeagleBone Black industrial single board computer. It has an internal harddisc of 4 GByte for the system and an additional SD card slot for the data. The size of the SD card can be adjusted to the needs. A Debian linux distribution is used. It can be powered by a DC Voltage in the range of 9 .. 30 VDC, typ. power consumption is 5 Watt (including GNSS receiver).

tinyBlack includes a GNSS receiver too. This can be:

- u-Blox ZED F9P
- Swiftnav Piksi
- Septentrio Asterx M3

tinyBlack includes a four channel switching device with feedback function. It can be used to switch on/off devices to save power, the main usage however is the (automatical) power cycle of devices that are unstable / out of order. All channels are protected by a fuse (replaceable). The feedback line can be used to detect blown fuses.

Port assignemnt:

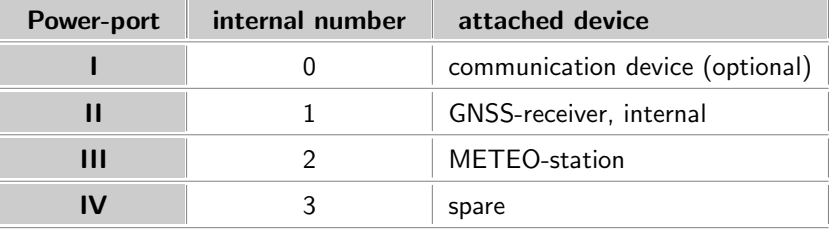

Ports I, III and IV are availble from the front panel, through male XLR sockets. Voltage is equal to the input voltage. Status of the ports is indicated by a green LED close to the socket.

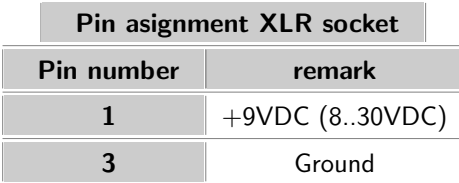

To communicate with the switching device use the programme switch it bbb.pl. This script makes sure, that the power port I will be switch on again after a short pause.

The tinyBlack has 2 USB ports. One is attached to the BeagleBone PC, the other to the built in GNSS receiver. In some cases it might be necessary to connect them trough a USB cable, e.g. to provide RTCM data packages or to use LAN over USB (septentrio) Note: do not apply external hardiscs to these ports, as they may use to much of the current!

tinyBlack provides 3 serial ports for external usage, plus 2 for internal usage

Note: Port I (/dev/ttyS0) is used for remote access to the CPU module.

The settings are: 115200,8,n,1.

— Suggested port asignment:

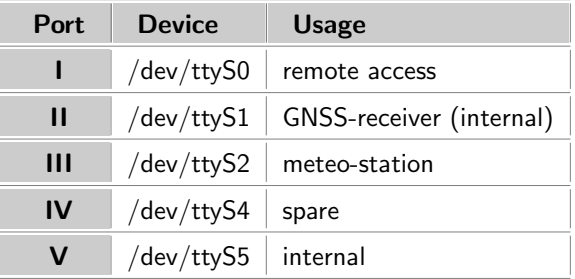

tinyBlack provides 1 ethernet port with a maximum speed of 100 Mbit/s.

tinyBlack is equipped with a TNC socket to attach the external antenna. The internal GNSS receiver provides a 5VDC power supply to power an active antenna.

### <span id="page-4-0"></span>1.0.2 Operating System

in /boot/uEnv.txt enable the serial ports:

```
uboot_overlay_addr0=/lib/firmware/BB-UART1-00A0.dtbo
uboot_overlay_addr1=/lib/firmware/BB-UART2-00A0.dtbo
uboot_overlay_addr2=/lib/firmware/BB-UART4-00A0.dtbo
uboot_overlay_addr3=/lib/firmware/BB-UART5-00A0.dtbo
```
#### 1.0.2.1 /etc/network/interfaces

Below is a sample of the configuration file:

```
# This file describes the network interfaces available on your system
  # and how to activate them. For more information, see interfaces(5).
  # The loopback network interface
  auto lo
  iface lo inet loopback
  # The primary network interface
  # allow-hotplug eth0
10 auto eth0
  #iface eth0 inet static
  # address 192.168.0.100
      netmask 255.255.255.0
  # gateway 192.168.0.1
  # dns-nameservers 192.168.0.1 139.17.128.10
  iface eth0 inet dhcp
  # GFZ internal settings
20 #iface eth0 inet static
  # address 139.17.64.49
  # netmask 255.255.255.0
  # gateway 139.17.64.254
  # dns-nameservers 139.17.1.2 139.17.128.10
```
#### 1.0.2.2 SD Card

The SD Card should contain this uEnv.txt in the root folder:

```
mmcdev=1
bootpart=1:2
mmcroot=/dev/mmcblk1p2 ro
optargs=quiet
```
to prevent that the BeagleBone tries to boot from SD Card.

That's why the SD card should contain two partitions with the first partition only containing the uEnv.txt. If a second partion exist, it will be mounted through /root/wdt-start.csh as /home/gghrnet/transfer

#### 1.0.2.3 Main script

The main script is /root/wdt-bbb.pl, which is started during boot through /etc/rc.local. This script sets all io ports (using /root/setio.csh) and executes /root/wdt start.csh for startup tasks. Then it activates and feeds the built in watchdog, toggles the yellow activity LED and executes the script csh /root/wdt\_jobs.csh periodically. This is the script that starts the monitor for the user and for root.

# <span id="page-6-0"></span>Chapter 2

# **Software**

# <span id="page-7-0"></span>2.1 File System

## <span id="page-7-1"></span>2.1.1 Software

\$PATH\_SRC: \${PATH\_HOME}/src

## <span id="page-7-2"></span>2.1.2 Option/Configuration Files

\${PATH\_HOME}/opt

## <span id="page-7-3"></span>2.1.3 Work Directories of Data Logging Programs

```
$PATH_WORK: ${PATH_HOME}/wrk
                       |--gps
                       '--meteo
```

```
$PATH_CMP_MV: ${PATH_HOME}/cmp_mv
```
## <span id="page-7-4"></span>2.1.4 Log Files

\$PATH\_PROT: \${PATH\_HOME}/prt

## <span id="page-7-5"></span>2.1.5 Data Tranfer / Archive

```
$PATH_TRANSFER: ${PATH_HOME}/transfer
                |--WORK|--SAVE ($PATH_SAVE)
                ' --LATE
```
### <span id="page-7-6"></span>2.1.6 Process Control

\$PATH\_STOP: \${PATH\_HOME}/STOP \$PATH\_PID: \${PATH\_WORK}/PID

# <span id="page-8-0"></span>2.2 Software Configuration

There is one central configuration file /home/gghrnet/opt/cshrc\_gps\_site.csh storing the configuration parameters for all running processes.

All program settings are given via **environment variables** provided by the central configuration file, which is sourced via command shell loading. One can easily see the settings for each program/task running on the computer.

```
#!/bin/csh
  # #################################################################### #
  # GNSS Site option file #
  # #
  \# last edit 2011/06/15 by emer \## #
  # #################################################################### #
10 setenv SITE xxxx \qquad # 4 char Station ID
  setenv PROJECT GLOBAL_GPS # GLOABL_GPS, GASP, GITEWS
  ################## GLOBAL #############################################################
  #--------------------------------------------------------------------------------------
  setenv PATH_HOME "/home/gghrnet" # my home
  setenv PATH_SRC "${PATH_HOME}/src" # path to perl sources
  setenv PATH_RAW_DATA    "${PATH_HOME}/wrk" # working directory
  setenv PATH_SYSLOG "${PATH_HOME}/wrk/syslog" # working directoy for syslogs
20 setenv PATH_CMP_MV "${PATH_HOME}/wrk/cmp_mv" # working directory compress move
  setenv PATH_PID "${PATH_HOME}/wrk/PID" # store process ID here
  setenv PATH_EXT_DATA "${PATH_HOME}/ext_data" # incoming for ext. data
  setenv PATH_TRANSFER "${PATH_HOME}/transfer" # export directory<br>setenv PATH_PROT "${PATH_HOME}/prt" # protocols
  setenv PATH_PROT "${PATH_HOME}/prt" # protocols
  setenv PATH_STOP "${PATH_HOME}/STOP" # Stopfiles
  setenv PATH_START_PROT "${PATH_HOME}/START_PROT" # starting protocols
  setenv PATH_BIN "${PATH_HOME}/bin" # path to binaries
  setenv MAX_DISK_SPACE "80" # percentage of disk used prior message
30 setenv DO_MAIL 1 1 1 # send info-files
  ################## PROGRAMMS2START ###################################################
  #-------------------------------------------------------------------------------------
  setenv STD_PROGS "CHECK_OPT CHECK_DISC CLEANUP UPDATE" # CHECK_OPT CHECK_DISC
                                                 # CHECK_TRAFFIC CLEANUP NTP
                                                 # RSYNC SENSOR ACPI SYNCH UPDATE
  setenv AUTO_PROGS "GPS COPYMOVE SCP UDP2TCP" # GPS METEO SCP COPYMOVE UPDATE UDP2TCP
  setenv ROOT_PROGS "VPN UPDATE" # VPN IP CRON NIF UPDATE
40 ################## PROGRAMMS ###########################################
  setenv PRG_MAIL "${PATH_SRC}/mail2"
  setenv PRG_CC "${PATH_SRC}/command_control"<br>setenv PRG_GPS "${PATH_SRC}/GPS_read"
                   "${PATH_SRC}/GPS_read"
  setenv PRG_HTLOG "${PATH_SRC}/meteo_read"
  setenv PRG_METEO "${PATH_SRC}/meteo_read"
  setenv PRG_SCP "${PATH_SRC}/scp_data"
  setenv PRG_SENSOR "${PATH_SRC}/sensor_read"
  setenv PRG_SET_IP "${PATH_SRC}/set_ip"
50 setenv PRG_TCP2UDP "${PATH_SRC}/tcp2udp"
  setenv PRG_UDP2TCP "${PATH_SRC}/udp2tcp"
  setenv PRG_COPY_MOVE "${PATH_SRC}/compress_move"
  setenv PRG_CLOCK "${PATH_SRC}/clock_read"
```
Software 10

################## File transfer ##################################################### #------------------------------------------------------------------------------------ setenv EXTENSIONS "sbf m z" # 'last character' to transfer setenv DEST\_HOSTS "139.17.3.110 139.17.3.111 " # receiving server <sup>60</sup> setenv DEST\_PATHES "ext\_data ext\_data " # incoming on receiving server setenv DEST\_USER gpssite # user on receiving server setenv CONNECT\_TIMEOUT 60  $#$  seconds prior timeout ################## compress\_move ###################################################### #--------------------------setenv USE\_TCOMP 1 # 1/0 - yes/no<br>setenv USE\_ZIP 1 # 1/0 - yes/no setenv USE\_ZIP  $1$   $\# 1/0 - \text{yes/no}$ setenv USE\_SAVE  $1$  #  $1/0$  - yes/no  $70$  setenv USE\_LATE 1 #  $1/0$  - yes/no setenv MAX\_SCP\_FILES 3 # max. number of FILES per scp-command call setenv MAX\_SCP\_ELAPSE 5 # maximum elapse time per file (minutes) ################## clean up ############################################################ #--------------------------------------------------------------------------------------- ######### defaults 14 **# max days in \$PATH\_TRANSFER/SAVE** <sup>##</sup> setenv AGE\_SAVE 14 <br>80 ## setenv AGE\_KEEP 3 <br>80 \$80 # min days to keep in \$PATH\_TRANSFER ## setenv AGE\_SYSLOG 60 # max days in PATH\_SYSLOG ## setenv AGE\_TRANSFER 1000 # if emergency, start\_age in transfer ################### VPN settings ###################################################### #------------------------------------------------------------------------------------- setenv TCP\_TARGET 139.17.3.111 # stream target server setenv VPN\_SERVER\_HOSTNAME 139.17.3.111 # tunnel remote server setenv VPN\_SERVER 192.168.100.1 # VPN remote address 90 setenv VPN\_CLIENT 192.168.100.xxx # VPN local address setenv VPN\_SERVER\_USERNAME gpssite # remote user ################# GPS reading ######################################################### #------------------------------------------------------------------------------------- setenv GPS\_TTY /dev/ttySx # port for GPS setenv GPS\_TYPE javad  $\qquad$  # supported types: # trogue,septentrio,ashtech,getr,topcon,javad, # garmin,smart,oem4a,oem4b <sup>100</sup> ######### defaults ##################################################### ## setenv GPS\_PATH\_OUT \$PATH\_CMP\_MV # ouput path default PATH\_CMP\_MV ## setenv GPS\_PATH\_WORK \$PATH\_WORK/gps # work path default PATH\_WORK/gps setenv GPS\_SYNCH\_PC 1 # 0/1 nosynch/synch default 0 setenv GPS\_UTC\_OFFSET 15  $\qquad$  # difference of leap seconds to UTC default 15<br>setenv GPS\_DOUDP 1  $\qquad$  # 0/1 udp/noudp default 0 setenv GPS\_DOUDP 1 # 0/1 udp/noudp default 0 setenv GPS\_SUBTYPE "congo,bit\_grapper" # receiver specific commands default 0 ## setenv GPS\_PORT 0 # GPS response port (e.g.Ashtech A) default 0 setenv GPS\_UDPPORT 4056 # udp port default 0 setenv GPS\_UDPADDRESS localhost # udp target default localhost default localhost 110 ## setenv # 0/1 NO clock / ext. clock default 0 setenv # external frequency (MHz) default 0 ## setenv CLOCK\_STATUS "\$PATH\_PROT/clock\_status" # read clock status default PATH\_PROT/clock\_status ## setenv GPS\_STOP "\${PATH\_STOP}/gps\_stop" # stop file default PATH\_STOP/gps\_stop

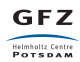

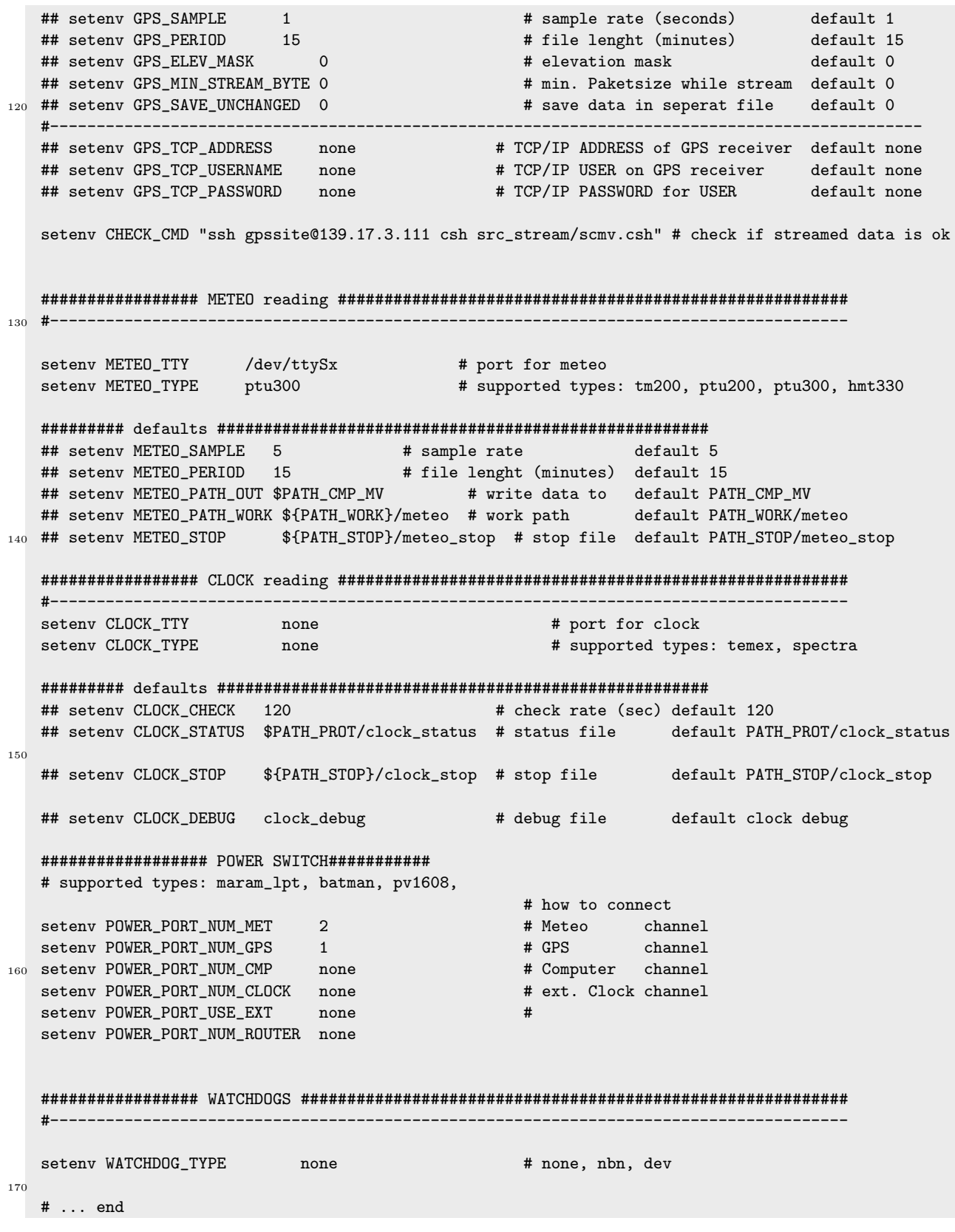

# <span id="page-11-0"></span>2.3 Software Components

## <span id="page-11-1"></span>2.3.1 Overview

- GNSS data recording
- Meteorological data recording
- Data Transfer
- Site Maintenance
	- Software System Monitoring
	- Computer Time Synchronisation
	- Hard Disk Cleanup
	- Power Cycle
	- Software Update
	- Watchdog

The image below describes the main data flow, explained in detail in the following subsections.

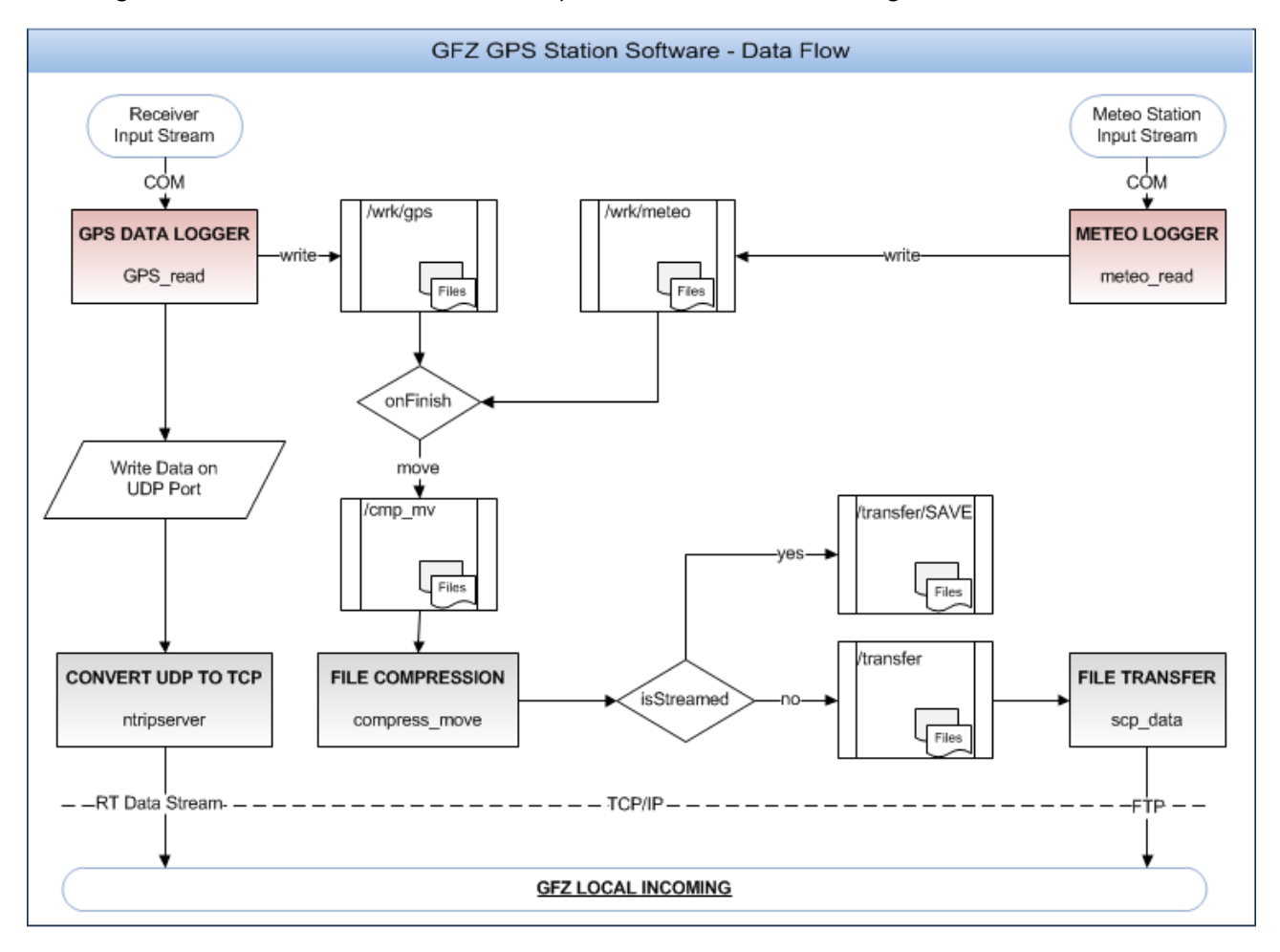

# <span id="page-11-2"></span>2.3.2 Main script GFZ GNSS SITE.csh

The main script GFZ\_GNSS\_SITE.csh includes startup scripts as well as working scripts. // Startup scripts are used to convert environmant variables into command-line options. They may also be used to carry out accessories, lke power on the devices and email notifications. All startup scripts are named in capital letters. They are executed if in stored in the environment variables STD\_PROGS, AUTO\_PROGS or ROOT\_PROGS. The major startup scripts are:

- MONITOR
- GPS

**GFZ** Helmholtz Centre

- METEO
- COPY\_MOVE
- SCP
- UPDATE
- VPN
- CHECK\_DISC
- CLEANUP

Working scripts are named in lower letters.

## <span id="page-12-0"></span>2.3.3 GNSS data recording

#### 2.3.3.1 Start script GFZ GNSS SITE.csh GPS

The script is used to power on the GNSS receiver, (optionally) checks the status of an external frequency generator (if present) and creates the command line for the GPS data logging program using the given environment variables. If the data logger stopps, it performs a power-cycle (depending on the return code) and sends an info-file (if DO MAIL  $= 1$ 

TABLE FOLLOWS ON NEXT PAGE ...

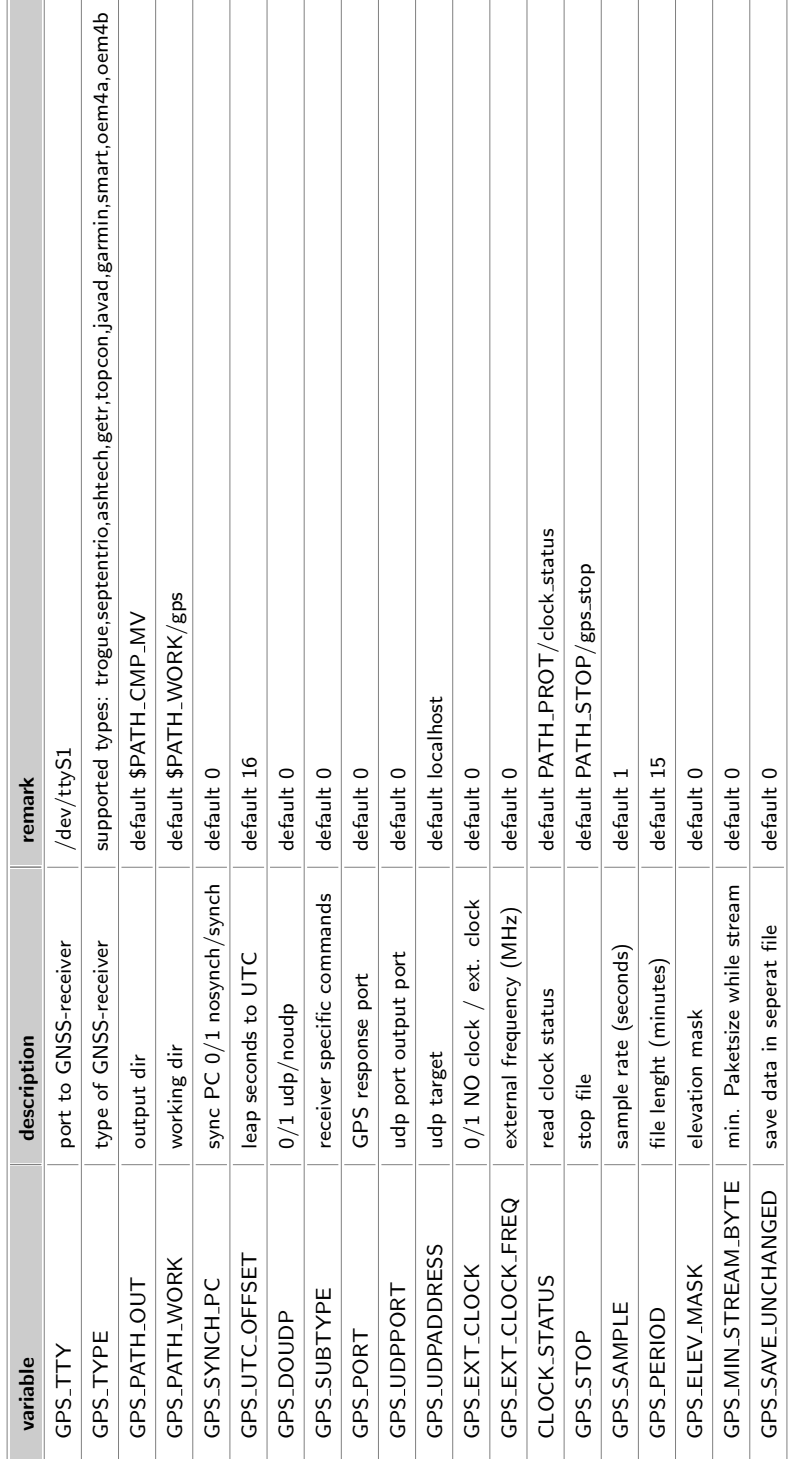

### 2.3.3.2 GPS data logging program GPS\_read

The program/script GPS\_read logs the GPS data to files and/or generates realtime data streams. The program supports various gnss receiver types:

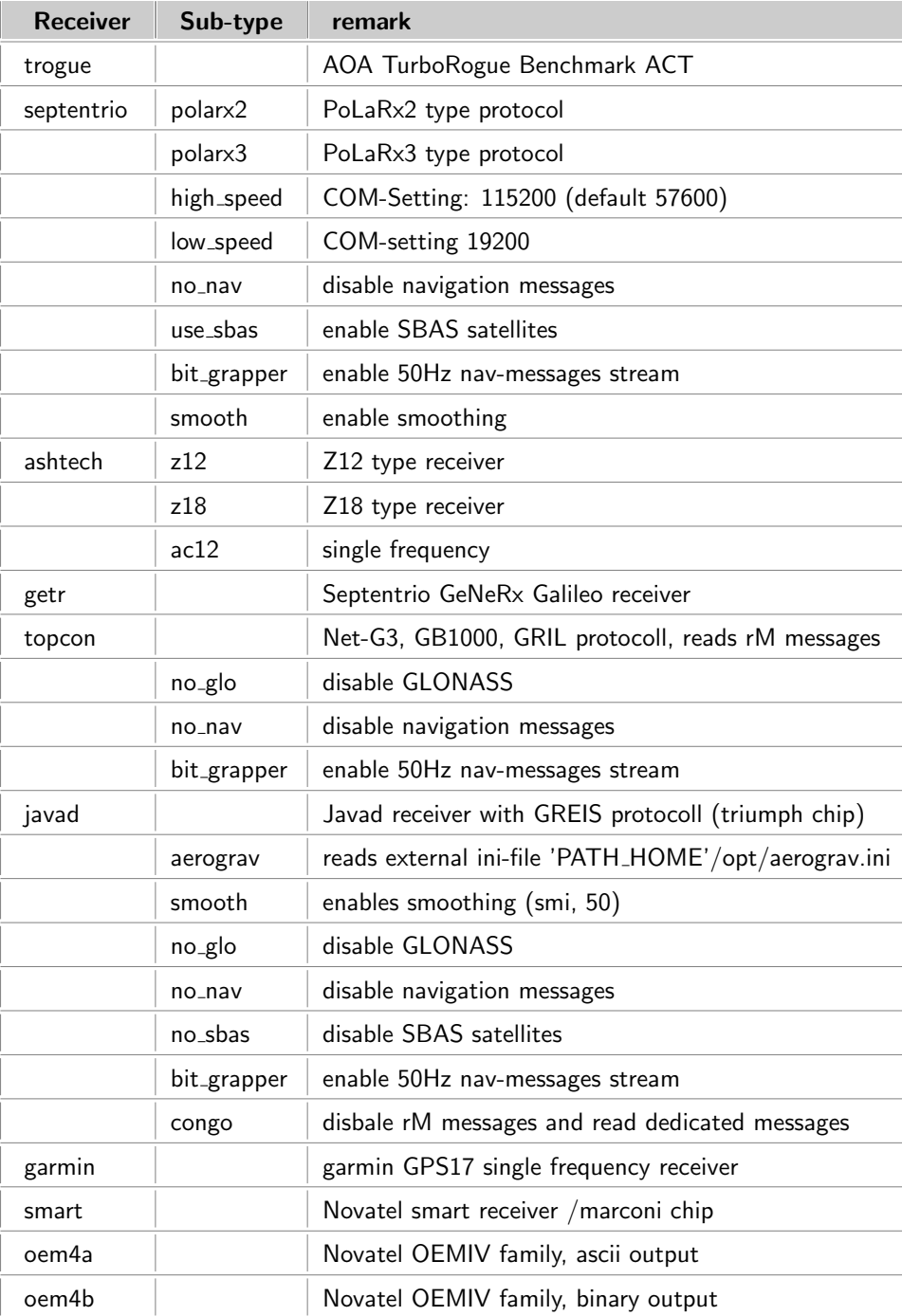

Below is the list of command lines. These are in use, if the programm is executed outside GFZ GNSS site.csh.

\*\*\*\*\* USAGE: ./GPS\_read

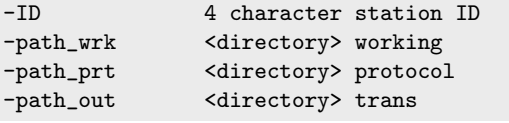

Helmholtz Centre Potsdam / GFZ German Research Centre for Geosciences Wed May 4 13:48:17 UTC 2022

REQUIRED  $REQUIRED$  $REQUIRED$ REQUIRED

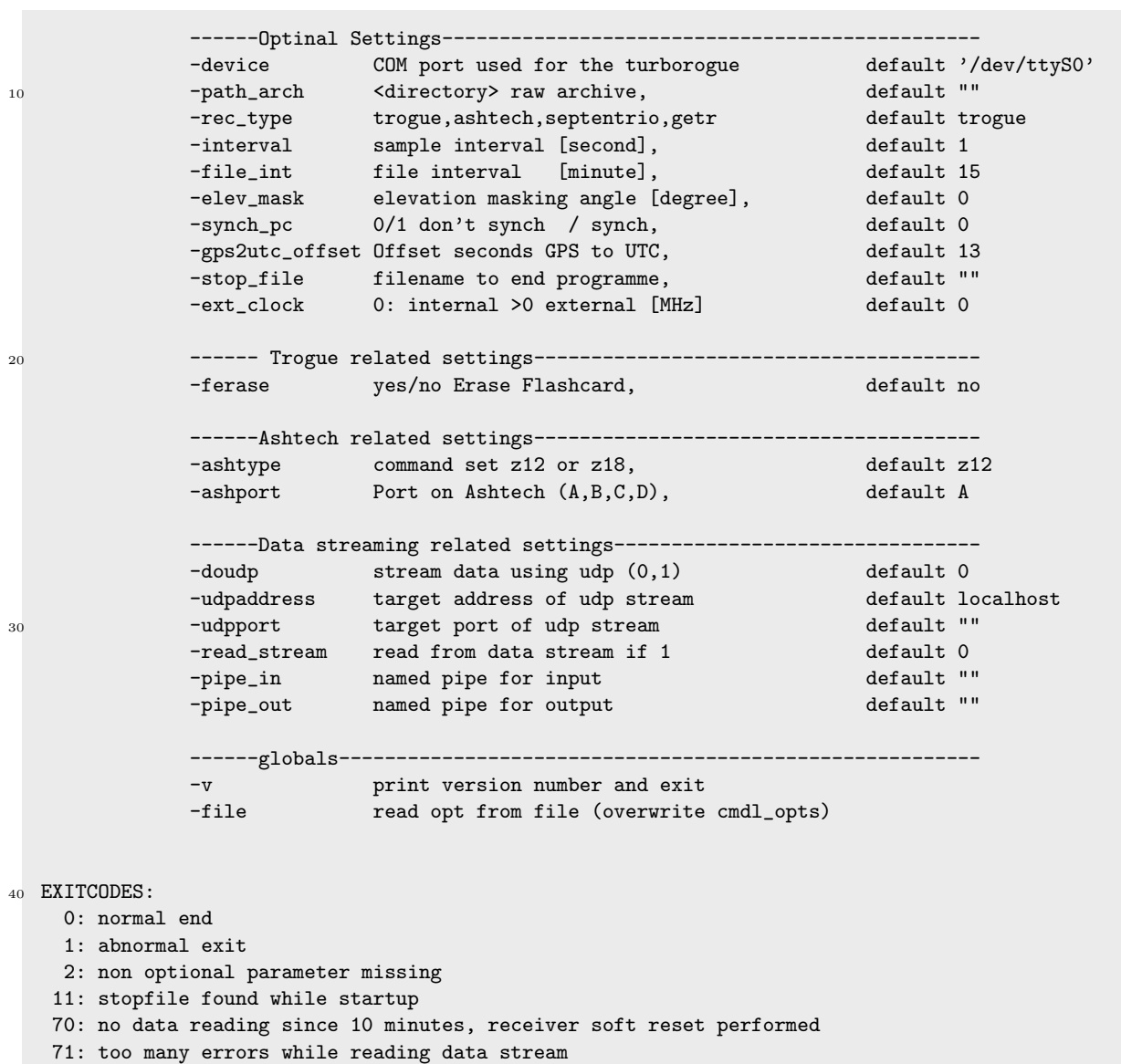

72: odd file length (3600 modulo file length != 0)

77: hard reset (power cycle) receiver required

## <span id="page-15-0"></span>2.3.4 Meteorological data recording

#### 2.3.4.1 Start script GFZ GNSS SITE.csh METEO

The script GFZ\_GNSS\_SITE.csh METEO is used to create the command line for the METEO data logging program using the given environment variables.

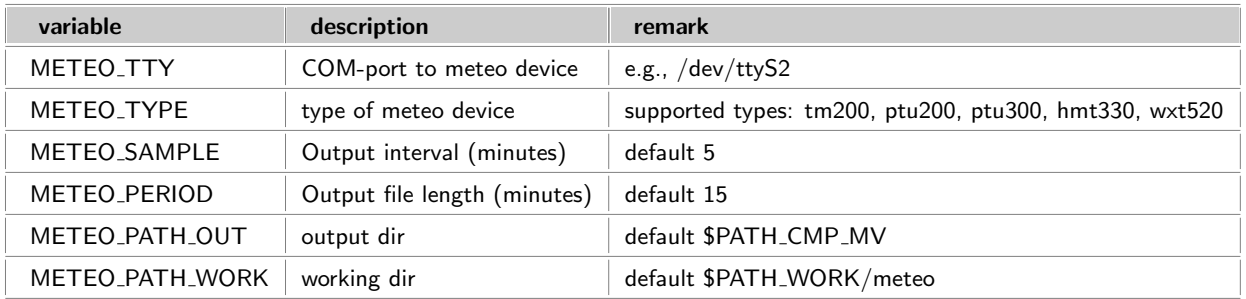

please turn over

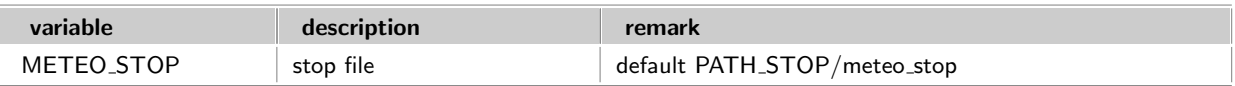

#### 2.3.4.2 METEO data logging program meteo\_read

The programm meteo\_read logs the meteo data to files, of the format RINEX version 2.11. The programm also generates plot-files, if -plot\_name. The command line switches are shown below:

```
***** USAGE: ./meteo_read
              -ID 4 character station ID
              -device COM port used for the meteo
              -interval sample interval [minute], default 5
              -file_int file inteerval (15, 60, 1440)
              -path_wrk <directory> working
              -path_out <directory> trans
              -path_arch OPT. if set then a copy is placed there
10 -rinex_head <dir/file> rinex header template
              -rnx_ext OPT., default 'm'
              -plot_name OPT. if exist then save data in daily file
              -meteo_type tm200, ptu200, ptu300, ht_log
              -path_prt <directory> protocol
              -prot_name OPT., default prt_meteo
              -stop_file OPT. use this stopfile (incl. path)
```
## <span id="page-16-0"></span>2.3.5 Data Compression / Move to Transfer Directory

#### 2.3.5.1 Start script GFZ GNSS SITE.csh COMPRESS MOVE

The script GFZ\_GNSS\_SITE.csh COMPRESS\_MOVE is used to call the compress/move script checking/using the needed environment variables.

Table follows on next page ...

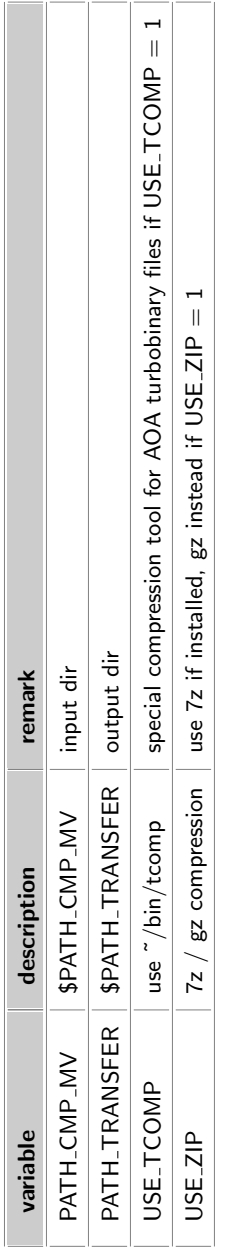

#### 2.3.5.2 Compress/Move program compress\_move

The program compress\_move is a daemon like script which is waiting for files in the PATH\_CMP\_MV, does different compressions and moves the compressed files to the PATH\_TRANSFER. It has no command line option, everything is passed into the programm via environmental variables.

### <span id="page-18-0"></span>2.3.6 Data File Transfer

### 2.3.6.1 Start script GFZ GNSS SITE.csh SCP

The script GFZ\_GNSS\_SITE.csh SCP is used to call the file transfer script using the given environment variables. TABLE FOLLOWS ON NEXT PAGE ...

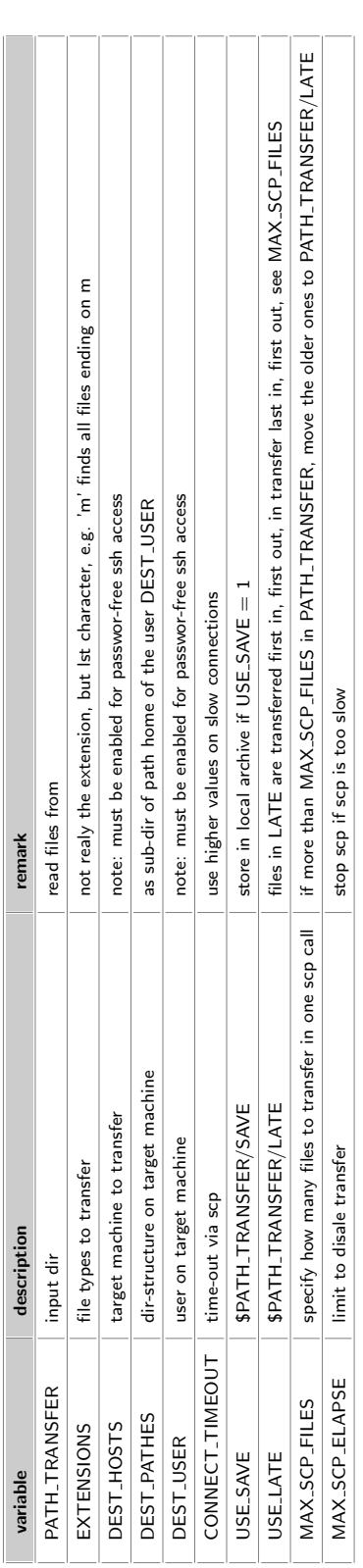

#### 2.3.6.2 File transfer program scp data

The script scp\_data is a daemon like script which is waiting for files in the PATH\_TRANSFER to send the files to GFZ via scp.

After successfull transfer the files are stored in the **SAVE** sub directory.

The usual mode is to transfer latest files first and only the last hour files are stored in the PATH TRANSFER. If the data communication is down for longer time the files are put to the LATE sub directory and are transferred only if the PATH TRANSFER directory with the newest files is empty. It has no command line option, everything is passed into the programm via environmental variables.

## <span id="page-20-0"></span>2.3.7 Data Streaming

Data streaming may be carried out via GFZ proprietary program 'udp2tcp', or via the BKG software tool 'ntripserver'. 'udp2tcp' requires the a remote 'tcp2udp' program receiving the data stream. The data transmission is low level tcp stream without any error detection. Error handling is only performed via the intern GNSS data format. Data transmission is performed on a dedicated tcp port, one unique port for each GNSS site. 'ntripserver' requires a remote NTRIP caster, and a dedicated mountpoint.

#### 2.3.7.1 UDP2TCP

Start script GFZ\_GNSS\_SITE.csh UDP2TCP The script GFZ\_GNSS\_SITE.csh UDP2TCP is used to call the data streaming program udp2tcp using the given environment variables. udp and tcp are using the same port number.

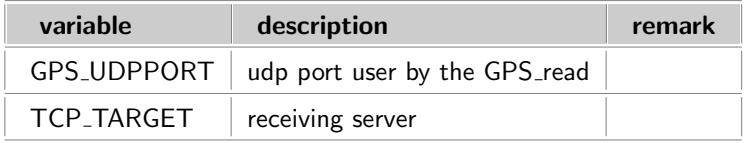

#### 2.3.7.2 Data Streaming program udp2tcp

This program is used to transfer the real time GNSS data stream to GFZ server.

```
***** USAGE: ./udp2tcp
            -udp_port input udp port
            -udp_address input host name/address (localhost)
            -tcp_port output tcp port
            -tcp_address output host name/address (192.168.100.1)
            -stop_file OPT. use this stopfile (incl. path)
            -path_prot OPT. use this stopfile (incl. path)
```
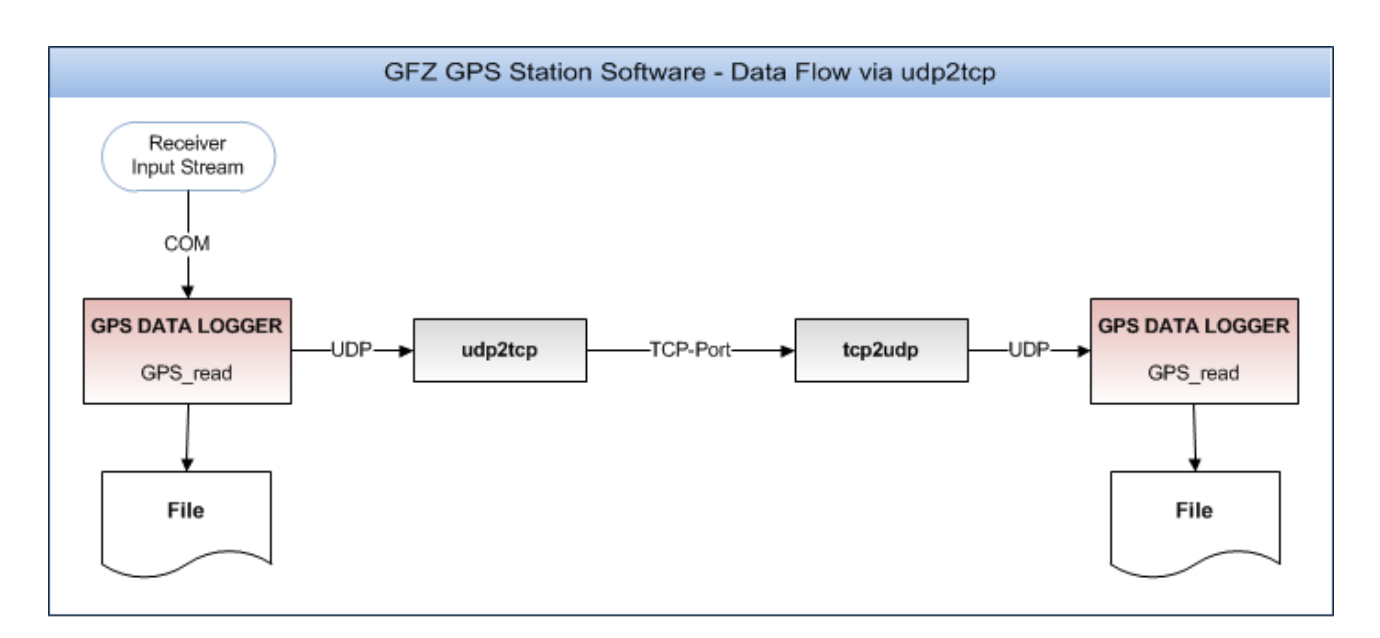

#### 2.3.7.3 NTRIPS

#### Start script GFZ GNSS SITE.csh NTRIPS

The script GFZ\_GNSS\_SITE.csh NTRIPS is used to call the data streaming program ntripserver using the given environment variables.

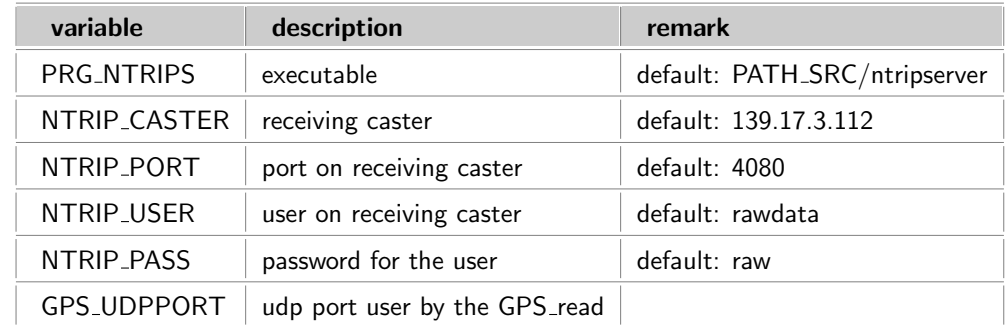

The Mountpoint is generated from the SITE name and can not be altered!

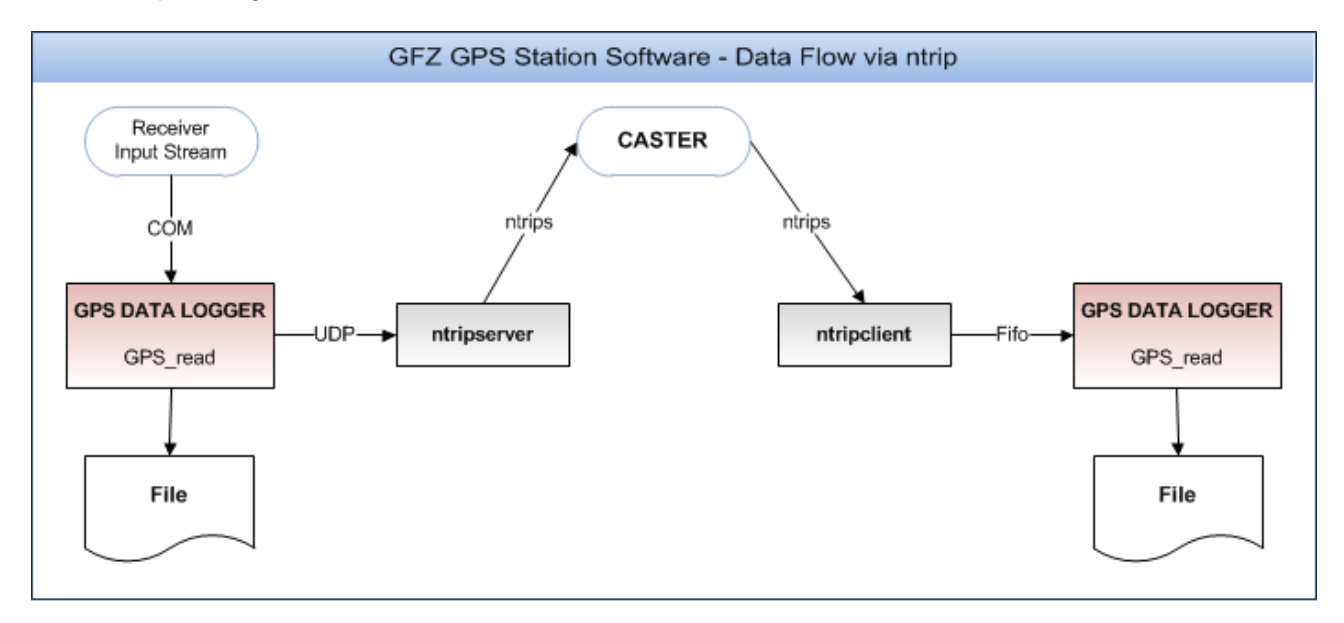

## <span id="page-22-0"></span>2.3.8 Site Maintenance

The following programs/scripts are used to handle smaller maintenance tasks to ensure the automatic site operation. To seperate them from the data handling scripts, they are defined in the variable \$STD PROGS. The scripts are started via the MONITOR likewise the \$AUTO\_PROGS

#### 2.3.8.1 Software System Monitoring GFZ GNSS SITE.csh MONITOR

The GFZ\_GNSS\_SITE.csh MONITOR script is started via cron every 5 min. On tinyPC based hardware it is started via the watchdog (/root/wdt.csh), defined in /root/wdt jobs.csh. The script checks internally whether it was started by user gghrnet or by root.

```
# MAIN Monitor #######################################################################
# ------------------------------------------------------------------------------------
*/5 * * * * csh ~/src/GFZ_GNSS_SITE.csh MONITOR > ~/prt/cron_gghr +
                                                                        net_MONITOR 2>&1
```
The programs to be monitored are taken from environment variable:

```
setenv STD_PROGS
setenv AUTO_PROGS
setenv ROOT_PROGS
```
In \$STD PROGS those scripts are defined, which the user can do to maintain the site. Possible values for \$STD PROGS are: CHECK OPT CHECK DISC CLEANUP NTP RSYNC UPDATE

In \$AUTO PROGS we define the scripts to operate the data handling. Possible values are:GPS METEO SCP COPYMOVE SENSOR UDP2TCP NTRIP

The \$ROOT PROGS define scripts which have to be started as priviliged user (root). Possible Values are: VPN IP CRON NIF UPDATE

#### 2.3.8.2 CHECK OPT

CHECK OPT checks the option file  $\gamma$ /opt/cshrc gps site.csh for changes. If any changes are detected, it will make a copy of the last change to  $\tilde{\ }$ /opt/.cshrc\_gps\_site.csh.YY\_MM\_DD\_HH\_NN\_SS, with

- YY: Year (last two digits)
- MM: Month
- DD: Day
- HH: Hour
- NN: Minute
- SS: Second

The purpose is to monitor changes of the setup.

#### 2.3.8.3 CHECK\_DISC

CHECK DISC checks the used disk space of the disk containing \$PATH TRANSFER. As soon as the usage is higher than defined in MAX DISK SPACE (default 80 [%]) it will generate an info file to inform the user about the shortage of available disk space.

```
setenv MAX_DISK_SPACE "80"
```
#### 2.3.8.4 CLEANUP

CLEANUP starts csh ˜/src/GFZ GNSS SITE.csh clean > \$PATH PROT/cron cleanup, but waits 21600 seconds prior execution. clean checks those folders: \$PATH\_SAVE \$PATH\_PROT \$PATH\_WORK \$PATH\_SYSLOG \$PATH\_TRANSFER It deletes all files older than \$AGE\_SAVE except for the \$PATH\_TRANSFER, where it will delete only the extensions '\*.log\*','\*.ftp\*','\*.info\*'

If the usage of the disk is higher than  $MAX_DISK_SPACE + 10$  (max. 95%) it will perform a so called emergency clean. In this case, it will delete all files in the folders keeping the days as specified below:

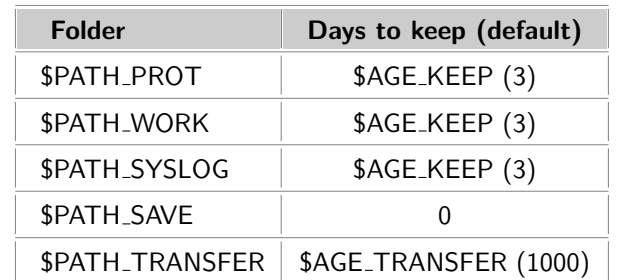

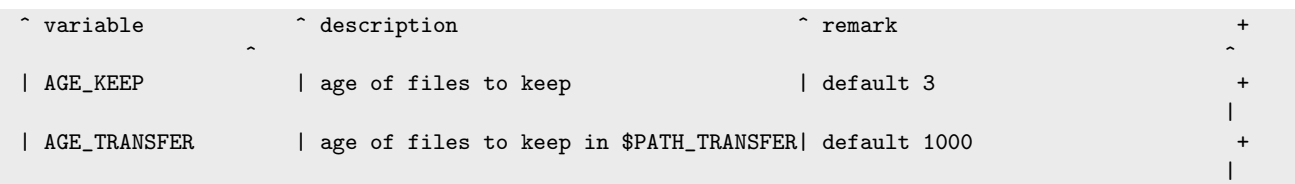

If large harddisks are used for stations without internet connection, it might be recommended to increase AGE TRANSFER. \$PATH\_TRANSFER is the last folder in the row, as these data are sensitive. They have never being transferred. They are only cleaned to make way for new data. If the cleaning of files older \$AGE TRANSFER does not succeed, \$AGE\_TRANSFER will be decreased in steps of 100 days (if  $> 100$ ) or in steps of 1 day, until the disk usage is below  $(SMAX_DISK_SPACE + 10 / 95%)$ 

#### 2.3.8.5 RSYNC

RSYNC starts csh ~/src/GFZ\_GNSS\_SITE.csh rsync\_opt > \$PATH\_PROT/cron\_rsync\_opt

This option is used to have a remote copy of the folders to make inspection more easy. It is also a remote backup. It synchs the folders \$PATH\_SRC \$PATH\_HOME/opt \$PATH\_HOME/bin \$PATH\_PROT, and, if existing the folders \$PATH\_HOME/perllib and \$PATH\_SYSLOG to the remote server/folder specified by \$TARGET\_RSYNC\_OPT/\$SITE

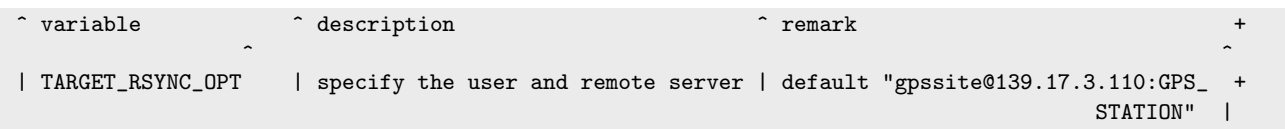

### 2.3.8.6 UPDATE

Depending on the user, UPDATE starts ~/src/GFZ\_GNSS\_SITE.csh root\_update > \$PATH\_PROT/prt\_root\_update\_YYYY\_DDD for the root and ~/src/GFZ\_GNSS\_SITE.csh auto\_update > \$PATH\_PROT/prt\_auto\_update\_YYYY\_DDD for the user.

It scans \$DEST HOSTS:update for files named \$SITE root.csh (if root) or \$SITE update.csh (if user).

These files are downloaded to the home directory and renamed on the remote server by adding an extension. Then the files will be executed locally. The output of the script will be uploaded to the same server/folder, where the update script was found.

This mechanism can be used to maintain the station without having access via ssh.

#### 2.3.8.7 Computer Time Synchronisation

The computer time synchronisation is needed especially for the meteo-data logging. The GPS-receiver clock can be used for synchronisation. In this case the environment variable GPS SYNCH PC has to be set to 1.

#### 2.3.8.8 Power Cycle

TABLE FOLLOWS ON NEXT PAGE ...

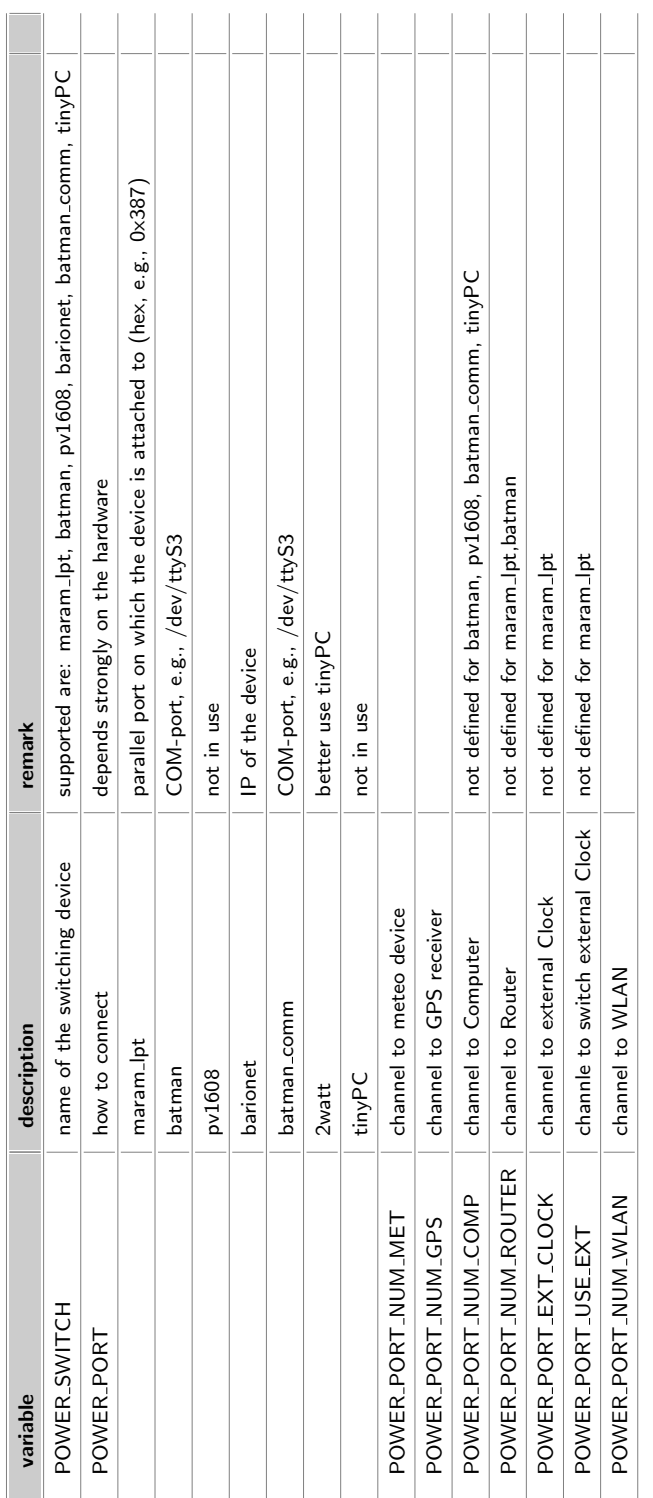

It is possible to power cycle the connected devices via ~/src/GFZ\_GNSS\_SITE.csh power\_cycle <device> from a shell command prompt.

the following devices are supported if existant on certain site:

- GPS
- METEO
- COMPUTER
- CLOCK
- USECLOCK
- ROUTER
- WLAN

#### 2.3.8.9 Watchdog

### <span id="page-25-0"></span>2.3.9 PLUGIN

If the directory \$PATH HOME/PLUGIN exist, the main script GFZ GNSS SITE.csh executes and monitors all files in this directory. It will generate protocolls in \$PATH\_HOME/START\_PROT wich are named like prt\_USER\_NameOfExecutable

# <span id="page-26-0"></span>2.4 System Maintenance

All continuously working programs/scripts are monitored and (re)started via AUTO\_SITE\_MONITOR automatically. Usually no manual interaction is needed.

#### <span id="page-26-1"></span>2.4.1 Show running processes

Below you can see an example of a process table part showing the continuously running site software parts.

```
ps uxf
   ...
  ... 0:00 csh AUTO_SITE_UPDATE.csh
  ... 0:00 \_ sleep 1800
  ... 0:00 csh AUTO_udp2tcp.csh
   ... 22:17 \_ perl /home/gghrnet/src/udp2tcp.pl -udp_port 4059 -udp_address localhost
                                                 -tcp_port 4059 -tcp_address 192.168.100.1
                                                 -stop_file /home/gghrnet/STOP/stop_udp2tcp
                                                 -path_prot /home/gghrnet/prt
10 ... 0:00 csh AUTO_METEO_read.csh
   ... 19:15 \_ perl /home/gghrnet/src/meteo_read.pl -ID zwe2 -device /dev/ttyS1
                                                    -interval 5 -file_int 15
                                                    -path_wrk /home/gghrnet/wrk/meteo
                                                    -path_prt /home/gghrnet/prt
                                                    -path_out /home/gghrnet/wrk/meteo
                                                    -rinex_head /home/gghrnet/src/rinex_head_tem +
                                                                                     plate_ptu200
                                                    -meteo_type ptu200
                                                    -stop_file /home/gghrnet/STOP/stop_meteo_read
20
  ... 0:00 csh AUTO_GPS_read.csh
   ... 25:25 \_ perl /home/gghrnet/src/GPS_read.pl -ID zwe2 -device /dev/ttyS0
                                                  -path_out /home/gghrnet/cmp_mv
                                                  -gps2utc_offset 13 -synch_pc 1 -interval 1
                                                  -file_int 15 -elev_mask 0
                                                  -path_wrk /home/gghrnet/wrk/gps
                                                  -path_prt /home/gghrnet/prt
                                                  -stop_file /home/gghrnet/STOP/stop_GPS_read
                                                  -ext_clock 0 -rec_type septentrio
30 -ashtype bit_grapper
                                                  -ashport 0 -doudp 1 -udpport 4059
                                                  -udpaddress localhost
  ... 0:00 csh AUTO_COMPRESS_MOVE.csh
  ...714:57 \_ perl /home/gghrnet/src/compress_move.pl
  ... 0:00 csh AUTO_SCP_DATA.csh
   ..3502:47 \_ perl /home/gghrnet/src/scp_data.pl
  ...
```
### <span id="page-26-2"></span>2.4.2 Restart of running processes / STOP-files

All programs/scripts run in background without an user interface.  $STOP$ -files are used to shutdown the scripts/programs under control (see -stop\_file command line parameter). Many programs create a STOP-file template in the STOPdirectory **PATH\_STOP**. The programs/scripts monitor for the STOP-file existance and shutdown themselfs if they find their own one. On program/script start a STOP-file template is created with an extension .x.

/home/gghrnet/STOP/stop\_GPS\_read.x

Removing the extension .x the STOP-file gets active.

/home/gghrnet/STOP/stop\_GPS\_read

If the STOP-file is detected by its program/script it will be deleted and the program/script stops itself. It will be restartet by the AUTO\_SITE\_MONITOR, which is checking for missing programs/scripts every 5 minutes.

# <span id="page-28-0"></span>Chapter 3

# Web Interface

# <span id="page-29-0"></span>3.1 Main Window

To view the web interface of your GPS station, type in the following URL at the site computer's web browser:

#### http://localhost

The image below shows the start page of the GPS station monitor, which includes information about:

- the current data logging status of the GPS receiver (locked satellites, number of epochs of current and last received data),
- last protocol entries for GPS tracking, extracted from protocol prt/prt\_GPS\_YYYY\_DOY,
- last protocol entries for METEO tracking, extracted from protocol prt/prt\_meteo\_YYYY\_DOY,
- data transfer status.

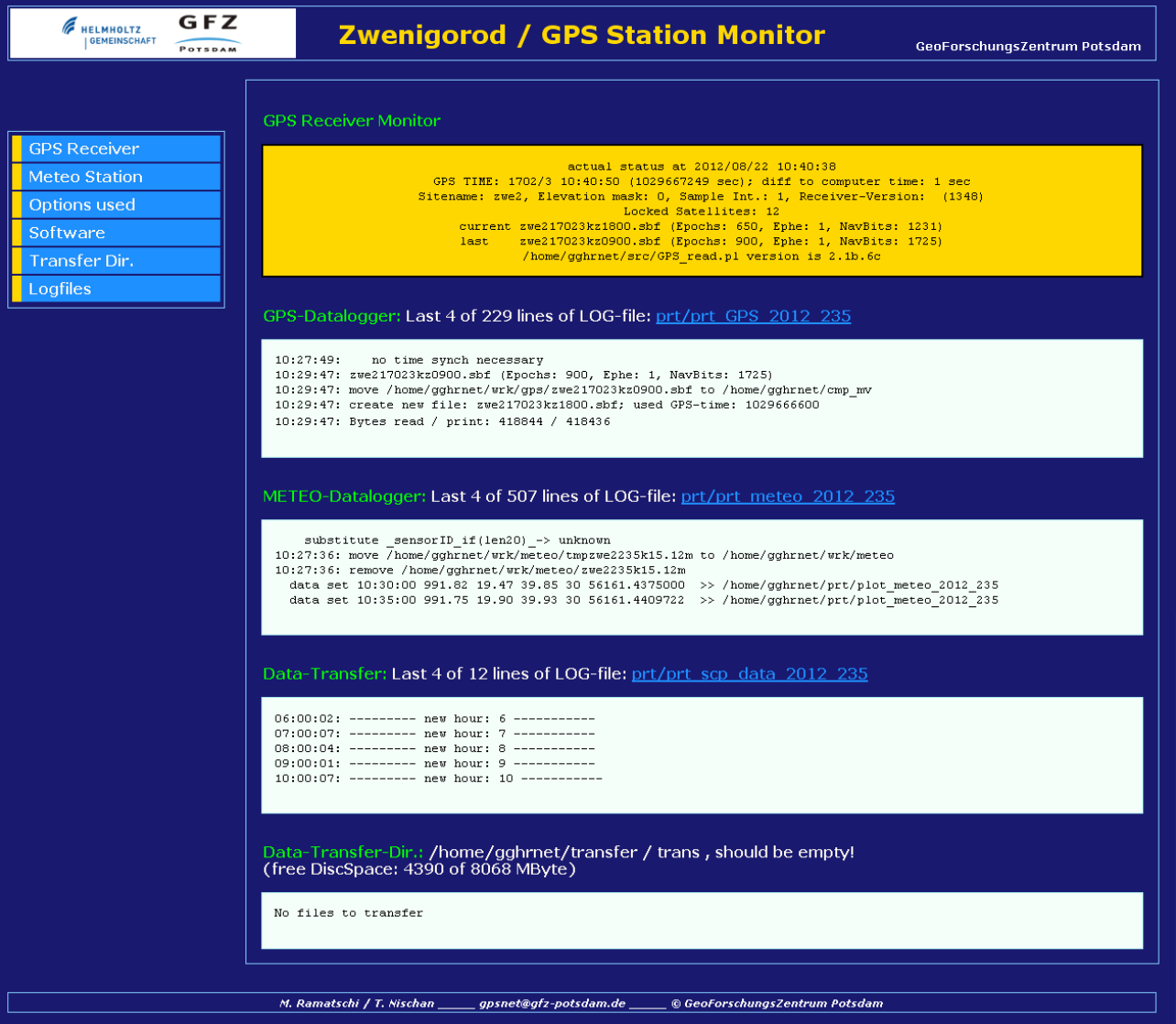

# <span id="page-30-0"></span>3.2 Meteorological Information

The image below shows the current meteorologial parameters measured by the installed PTU200 meteo station for the last 24 hrs.

The following meteorological parameters are measured:

- Pressure
- Temperature
- Humidity

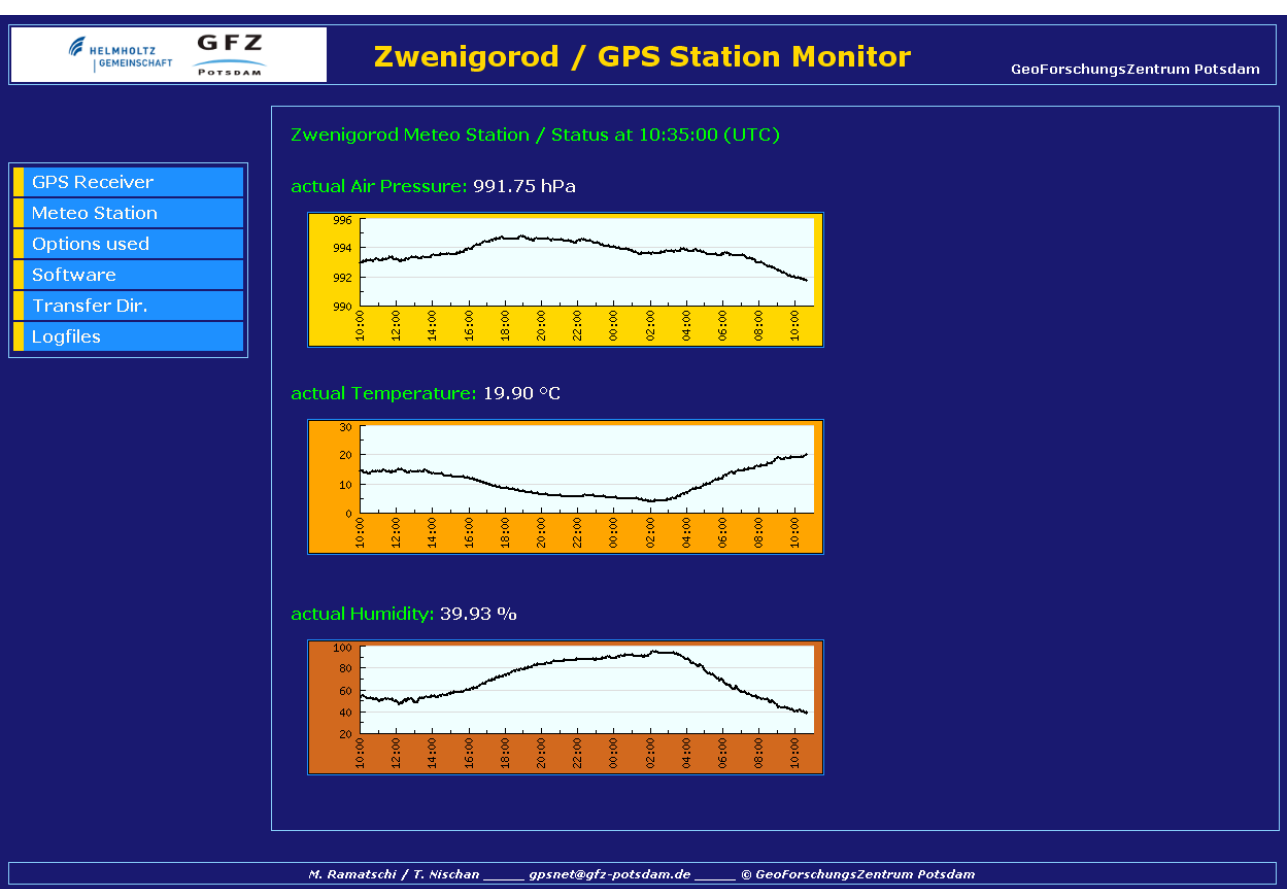

# <span id="page-31-0"></span>3.3 Logfiles

The hyperlink Logfiles contains all logfiles generated by the GPS software, saved unter prt. Via select/click you can view them in the web browser window.

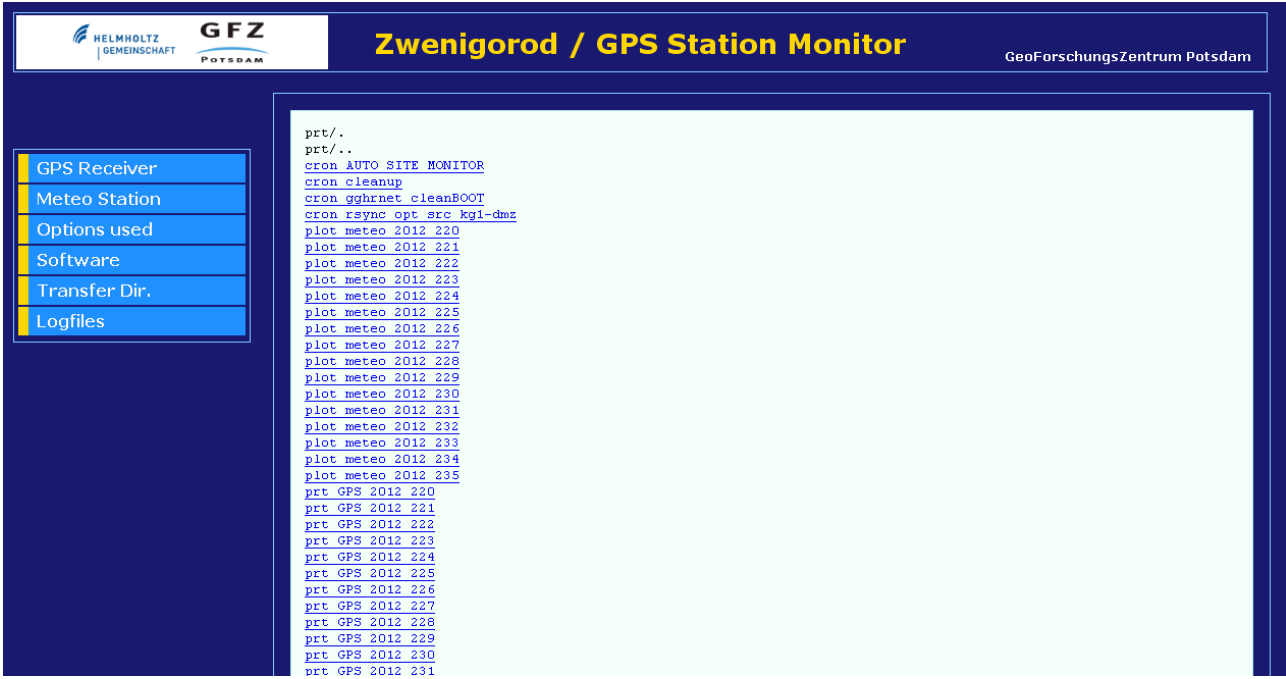

<span id="page-32-0"></span>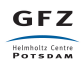

# Chapter 4

# Data Description

# <span id="page-33-0"></span>4.1 GNSS data

The following data types are produced:

- 1. Receiver dependent raw data (binary) files. Each receiver vendor provides its own format.
- 2. Receiver dependent raw data real-time streams (same content as file).

The table below shows the receiver types used by GFZ:

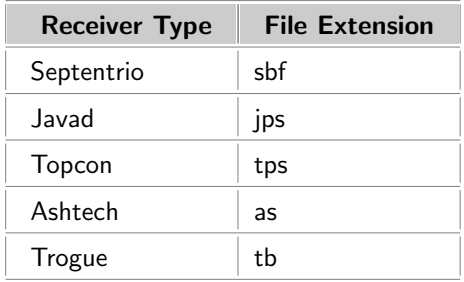

The files are stored with the data duration of 15 minutes. The file name consists of the following parts:

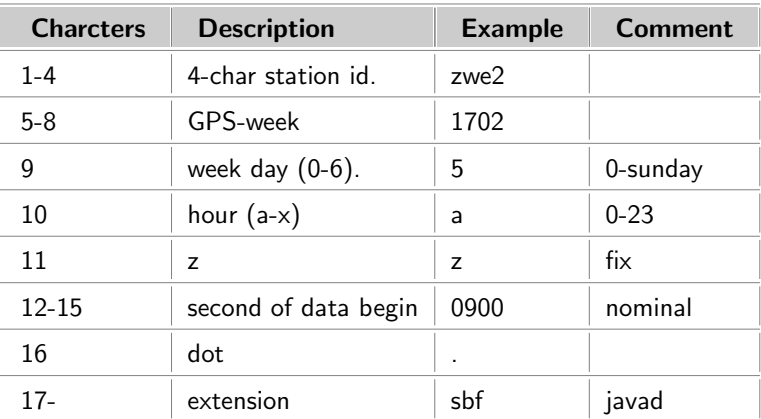

The file additionally gets a compression extension (Z, gz, 7z, ...).

Here the files of one day (1702-5 friday) for station zwe2:

```
zwe2-dmz transfer/SAVE> ls zwe217025*
  zwe217025az0000.sbf.7z zwe217025gz0000.sbf.7z zwe217025mz0000.sbf.7z zwe217025sz0000.sbf.7z
  zwe217025az0900.sbf.7z zwe217025gz0900.sbf.7z zwe217025mz0900.sbf.7z zwe217025sz0900.sbf.7z
  zwe217025az1800.sbf.7z zwe217025gz1800.sbf.7z zwe217025mz1800.sbf.7z zwe217025sz1800.sbf.7z
  zwe217025az2700.sbf.7z zwe217025gz2700.sbf.7z zwe217025mz2700.sbf.7z zwe217025sz2700.sbf.7z
  zwe217025bz0000.sbf.7z zwe217025hz0000.sbf.7z zwe217025nz0000.sbf.7z zwe217025tz0000.sbf.7z
  zwe217025bz0900.sbf.7z zwe217025hz0900.sbf.7z zwe217025nz0900.sbf.7z zwe217025tz0900.sbf.7z
  zwe217025bz1800.sbf.7z zwe217025hz1800.sbf.7z zwe217025nz1800.sbf.7z zwe217025tz1800.sbf.7z
  zwe217025bz2700.sbf.7z zwe217025hz2700.sbf.7z zwe217025nz2700.sbf.7z zwe217025tz2700.sbf.7z
10 \ldotszwe217025fz0000.sbf.7z zwe217025lz0000.sbf.7z zwe217025rz0000.sbf.7z zwe217025xz0000.sbf.7z
  zwe217025fz0900.sbf.7z zwe217025lz0900.sbf.7z zwe217025rz0900.sbf.7z zwe217025xz0900.sbf.7z
  zwe217025fz1800.sbf.7z zwe217025lz1800.sbf.7z zwe217025rz1800.sbf.7z zwe217025xz1800.sbf.7z
  zwe217025fz2700.sbf.7z zwe217025lz2700.sbf.7z zwe217025rz2700.sbf.7z zwe217025xz2700.sbf.7z
  zwe2-dmz transfer/SAVE>
```
#### <span id="page-34-0"></span>4.1.1 Decode GNSS Receiver Raw Data

To decode the receiver/vendor dependent GNSS raw data to the receiver independent exchange format RINEX one can use the free program teqc provided by UNAVCO. See [http://facility.unavco.org/software/teqc/teqc.](http://facility.unavco.org/software/teqc/teqc.html) [html](http://facility.unavco.org/software/teqc/teqc.html) for details. Here some simple teqc command line examples for different receiver raw data formats:

#### 4.1.1.1 Septentrio (sbf)

teqc -sep sbf file.sbf > file.rnx

#### 4.1.1.2 Ashtech (as)

teqc -ash s -week <GPSWEEK> file.as > file.rnx

#### 4.1.1.3 Topcon (tps)

teqc -top tps -week <GPSWEEK> file.tps > file.rnx

#### 4.1.1.4 Javad (jps)

teqc -javad jps file.jps > file.rnx

#### 4.1.1.5 Rogue (t, tb)

teqc -aoa tbY file.t > file.rnx teqc -aoa tbY file.tb > file.rnx

The above examples can be used for a first view. One needs more command line parameters to fill the right header meta data information. See the teqc description for details. Usually the archived files need to be uncompressed before decoding them. Here an example for a zwe2 data file.

zwe2-dmz transfer/SAVE> 7z e zwe217042nz1800.sbf.7z 7-Zip 4.43 beta Copyright (c) 1999-2006 Igor Pavlov 2006-09-15 p7zip Version 4.43 (locale=en\_US.UTF-8,Utf16=on,HugeFiles=on,1 CPU) Processing archive: zwe217042nz1800.sbf.7z

Extracting zwe217042nz1800.sbf Everything is Ok

zwe2-dmz transfer/SAVE> teqc -sep sbf zwe217042nz1800.sbf > zwe217042nz1800.rnx

zwe2-dmz transfer/SAVE> more zwe217042nz1800.rnx 2.11 OBSERVATION DATA M (MIXED) RINEX VERSION / TYPE teqc 2012Jun6 20120905 14:31:18UTCPGM / RUN BY / DATE Linux 2.4.20-8|Pentium IV|gcc -static|Linux|486/DX+ COMMENT BIT 2 OF LLI FLAGS DATA COLLECTED UNDER A/S CONDITION COMMENT -Unknown- MARKER NAME -Unknown- -Unknown- OBSERVER / AGENCY -Unknown- -Unknown- -Unknown- REC # / TYPE / VERS -Unknown- -Unknown- -Unknown- -Unknown- -<sup>10</sup> 0.0000 0.0000 0.0000 APPROX POSITION XYZ

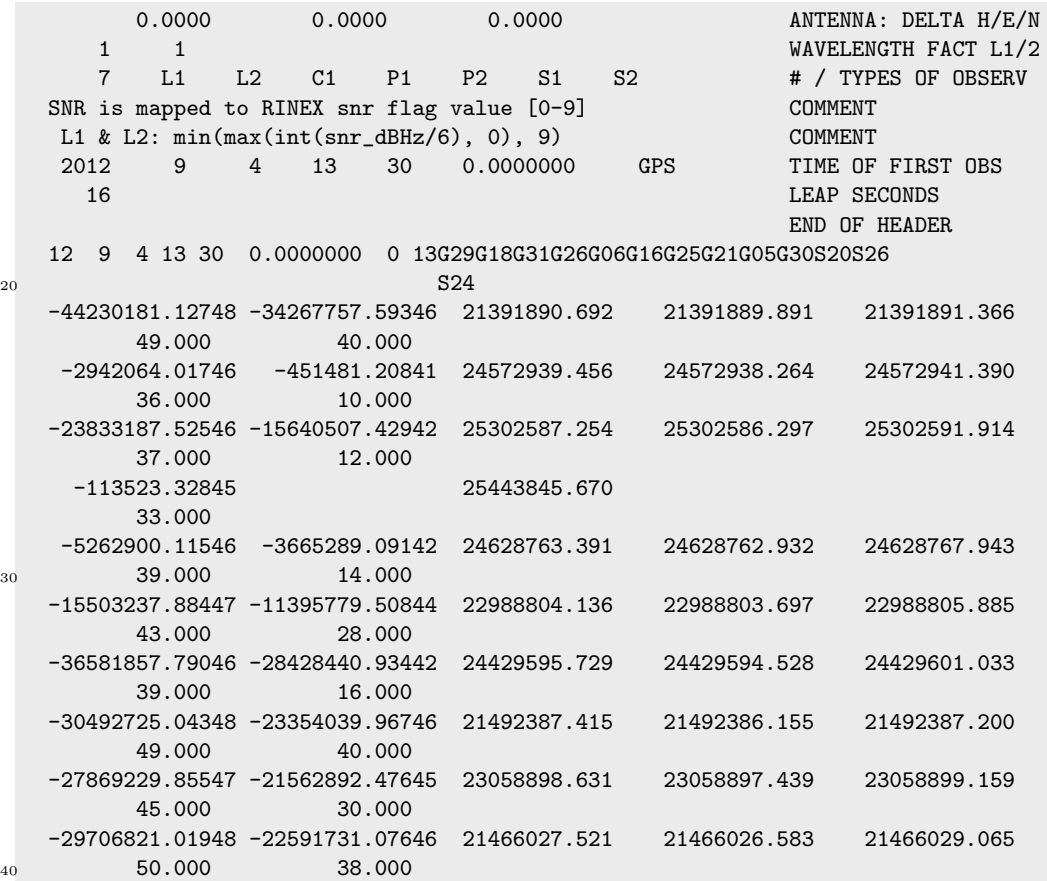

#### <span id="page-35-0"></span>4.1.2 RINEX/OBS remarks

#### 4.1.2.1 Types of Observations

The RINEX-2 observation data format consists of a header part containing meta information and a data part with the observations epoch by epoch. The main header information for the later given data records is:

7 L1 L2 C1 P1 P2 S1 S2 # / TYPES OF OBSERV

 $C1/P1/P2$  are code observations, which are a distance (m) to the satellite for the given epoch; L1/L2 are phase observations (frequency cycles);  $S1/S2$  are signal to noise ratios. The numbers  $1/2$  indicate the used frequencies of the satellite system.

#### 4.1.2.2 GNSS Data

The RINEX-2 data part consists of an epoch line containing the list of satellites for which the observations with the "TYPES OF OBSERV" order are given. Below you can see the obs. block of one epoch (2012.09.04 13:30) for 13 observed satellites (10 GPS, 3 SBAS). For the GPS satellites are dual frequency observations and for the SBAS satellites are only single frequency observations available.

```
12 9 4 13 30 0.0000000 0 13G29G18G31G26G06G16G25G21G05G30S20S26
                         S24
-44230181.12748 -34267757.59346 21391890.692 21391889.891 21391891.366
     49.000 40.000
-2942064.01746 -451481.20841 24572939.456 24572938.264 24572941.390
     36.000 10.000
-23833187.52546 -15640507.42942 25302587.254 25302586.297 25302591.914
     37.000 12.000
 -113523.32845 25443845.670
```
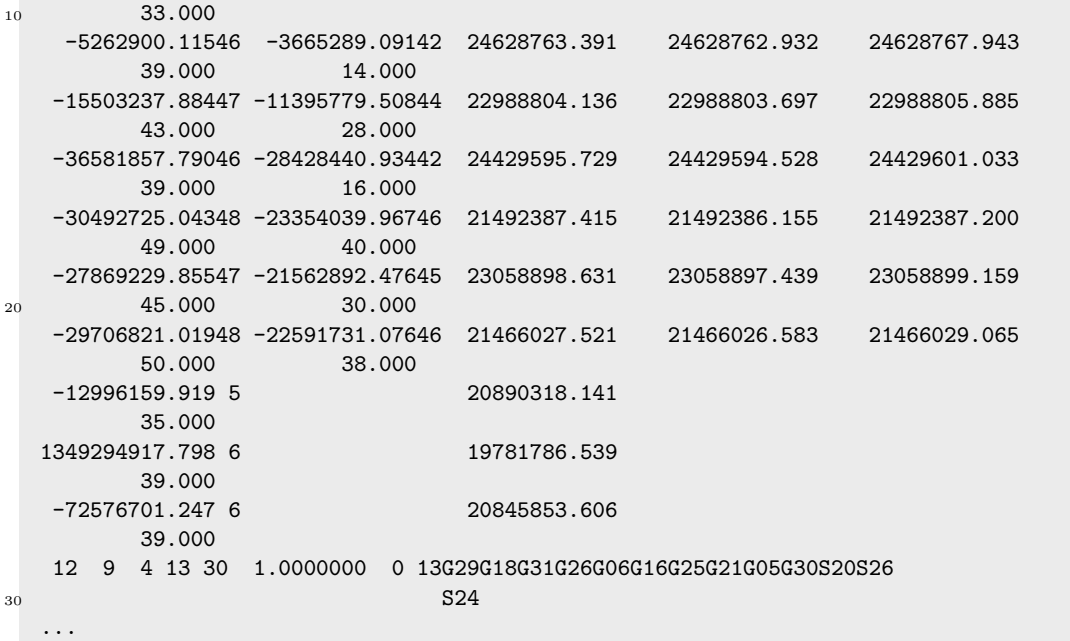

See the RINEX documentations for the full details.

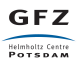

# <span id="page-37-0"></span>4.2 METEO data

The following data types are produced:

1. RINEX-2 format Meteorological data files (recorded from meteo station).

The files are stored with the data duration of 15 minutes. The RINEX file naming scheme is used and the file name consists of the following parts:

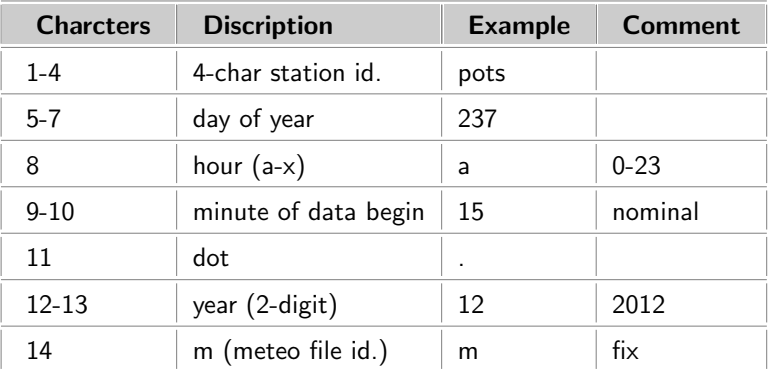

The file additionally gets a compression extension (Z, gz, 7z, ...).

Here the files of one day (2012-237) for station pots:

```
gps-pots transfer/SAVE> ls pots237*
  pots237a00.12m.7z pots237f00.12m.7z pots237k00.12m.7z pots237p00.12m.7z pots237u00.12m.7z
  pots237a15.12m.7z pots237f15.12m.7z pots237k15.12m.7z pots237p15.12m.7z pots237u15.12m.7z
  pots237a30.12m.7z pots237f30.12m.7z pots237k30.12m.7z pots237p30.12m.7z pots237u30.12m.7z
  pots237a45.12m.7z pots237f45.12m.7z pots237k45.12m.7z pots237p45.12m.7z pots237u45.12m.7z
  ...
  pots237d00.12m.7z pots237i00.12m.7z pots237n00.12m.7z pots237s00.12m.7z pots237x00.12m.7z
  pots237d15.12m.7z pots237i15.12m.7z pots237n15.12m.7z pots237s15.12m.7z pots237x15.12m.7z
  pots237d30.12m.7z pots237i30.12m.7z pots237n30.12m.7z pots237s30.12m.7z pots237x30.12m.7z
10 pots237d45.12m.7z pots237i45.12m.7z pots237n45.12m.7z pots237s45.12m.7z pots237x45.12m.7z
  ...
```
The data rate of the meteo file is 5 minutes. Here an example of a meteo-file (pots228c15.12m) of station pots:

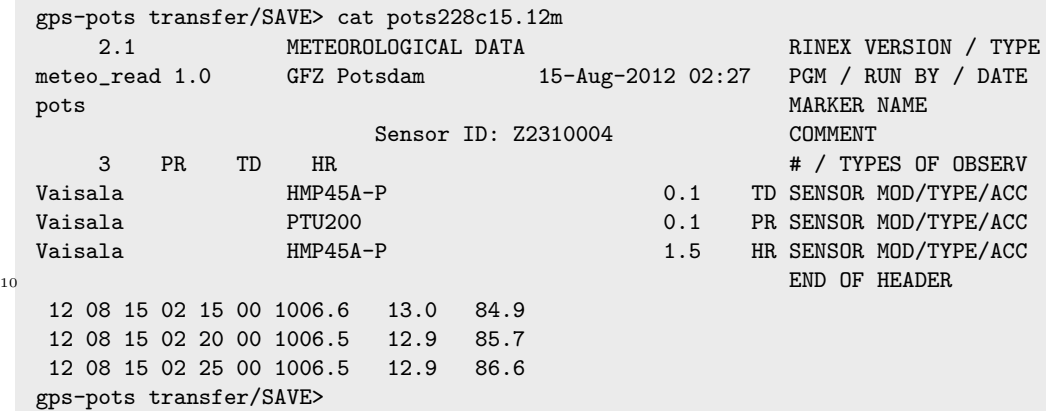

# <span id="page-38-0"></span>4.3 INFO files

INFO files are generated via stop or (re)start of data logging programs or by some monitoring tools (disk space monitoring, software updates, ...) to inform the operational data center at GFZ on events. Here an example of the information about the GNSS data logger stop.

```
transfer/SAVE> 7z e zwe220120831161049.info.7z
  7-Zip 4.43 beta Copyright (c) 1999-2006 Igor Pavlov 2006-09-15
  p7zip Version 4.43 (locale=en_US.UTF-8,Utf16=on,HugeFiles=on,1 CPU)
  Processing archive: zwe220120831161049.info.7z
  Extracting zwe220120831161049.info
10 Everything is Ok
```
Originally the information was sent out via mail. Later the mail content was put to a file to be independent from the local mailing system. The e-mails are now generated at the operational data center at GFZ and are sent to the persons responsible for the GFZ GNSS network.

```
transfer/SAVE> cat zwe220120831161049.info
  +mail
   SITE | zwe2
   SUBJECT | GPS_read END (exit 0: normal end)
   TIME | 2012/08/31 16:10:49
  +body
   mail send via perl /home/gghrnet/src/mail2.pl
10 *******************************
   2012-06-17 06:45:02 Start of the script
   perl /home/gghrnet/src/GPS_read.pl
   -ID zwe2 -device /dev/ttyS0 -path_out /home/gghrnet/cmp_mv -gps2utc_offset 13 -synch_pc 1
   -interval 1-file_int 15 -elev_mask 0 -path_wrk /home/gghrnet/wrk/gps
   -path_prt /home/gghrnet/prt -stop_file /home/gghrnet/STOP/stop_GPS_read -ext_clock 0
   -rec_type septentrio -ashtype bit_grapper -ashport 0 -doudp 1 -udpport 4059
   -udpaddress localhost
   my version is: 2.1b.6c
20 Start @ Computer local Time: 2012/06/17 06:45:03
   ****************************************************
   Station ID: zwe2
   Port: /dev/ttyS0
   WORK PATH: /home/gghrnet/wrk/gps
   OUT PTAH: /home/gghrnet/cmp_mv
   PROT PATH: /home/gghrnet/prt
   rec_type: septentrio
   samplerate: 1 sec
   file interval: 900 sec
30 elevation: 0
   synch_pc: 1
   gps2utc_offset:13
   last bang time:1
   Stopfile :/home/gghrnet/STOP/stop_GPS_read
   External Clock:0
   save_unchanged:0
   bangstatus: 1
   UDPport: 4059
   Use of uninitialized value in concatenation (.) or string at /home/gghrnet/src/GPS_read.pl lin +
\frac{40}{40} e 1202.
```
UDPaddress: \*\*\*\*\*\*\*\*\*\*\*\*\*\*\*\*\*\*\*\*\*\*\*\*\*\*\*\*\*\*\*\*\*\*\*\*\*\*\*\*\*\*\*\*\*\*\*\*\*\*\*\* \*\*\*\*\*\*\*\*\*\*\*\*\*\*\*\*\*\*\*\*set up of com port: /dev/ttyS0 \*\*\*\*\*\*\*\*\*\*\*\*\*\*\*\*\*\*\*\*\*\*\*\*\*\*\*\* ... port /dev/ttyS0 opened! initialize Septentrio, sbf\_request: 70 50 \$PolaT&: SetDisplayOutput #06:45:39 17 Jun 2012 - sec: 24339 week:1693 - uptime:205d16:28 #Ch PRN Elev Health lock -----C/N0------ UDRE --Residuals-- # Y/N time C/A P1 P2 [m] [m] [Hz] # 1 5 26 + Y 0:47:42 42.7 27.9 28.1 2.00 --- ---- # 2 7 72 + Y 2:02:39 50.7 43.7 43.2 2.00 --- ---- # 3 16 32 - Y 2:40:58 43.8 27.9 28.0 2.00 --- ---- # 4 6 10 + Y 0:21:42 36.6 12.0 12.5 2.00 --- ----  $\# 5$  2 18 - Y 2:29:29 41.0 21.1 21.0 2.00 --- ---- $60 \text{ # } 6 \text{ 4} \text{ 7 - Y } 3:57:21 \text{ 36.6 } 8.9 \text{ 9.3 } 2.00 \text{ --- }$ # 7 # 8 # 9 10 60 - Y 2:50:08 50.0 40.2 40.1 2.83 --- ---- #10 23 36 - Y 5:02:47 47.8 32.0 32.2 2.00 --- ---- #11 13 71 - Y 3:48:57 50.9 42.4 42.3 2.00 --- ----#12 8 31 + Y 0:58:25 43.7 27.6 27.5 2.00 --- ----#13 30 11 - Y 3:30:43 36.8 13.8 13.6 8.00 --- ---- #14 3 9 + Y 0:20:06 38.0 11.7 10.2 2.83 --- ---- #15  $70$  #16 120 12 < 0:38:00 33.6 MT04 INIT --- ---#17 124 -- 0:31:45 37.5 MT03 INIT --- ---- #18 126 26 >9:59:59 38.8 MT25 INIT --- ---- #--Position: WGS84 ----- ellipsoid ------ --xDOP: -------------- # 10010101: ......<br>
#X: m lat : 0 ' " PDOP:<br>
#Y: m lon : 0 ' " HDOP: % #Y:<br>#Z: m lon : o ' " HDOP: VDOP:<br>#Z: m h : m HPL : VPL : #Z: m h : m HPL : VPL : #--Velocity: ------ --Fix time: --------- --Status: -unknown err #East : m/s Bias : ms SV used : 0 of 12 #North: m/s Drift: us/s ElevMask: 0 CPU: 24% <sup>80</sup> #Up : m/s sec: week: FreqRef : Int #EoL write to comport: ssu SBAS off read from comport: \$PolaRx: SetSatelliteUsage GPS, on \$PolaRx: SetSatelliteUsage SBAS, off #EoL write to comport: sca all auto <sup>90</sup> read from comport: \$PolaRx: SetChannelAllocation all\_DF , auto \$PolaR#: SetChannelAllocation 1, 5 # DualFreq<br>\$PolaR#: SetChannelAllocation 2, 7 # DualFreq \$PolaR#: SetChannelAllocation 2, 7 # DualFreq \$PolaR#: SetChannelAllocation 3, 16 # DualFreq<br>\$PolaR#: SetChannelAllocation 4, 6 # DualFreq \$PolaR#: SetChannelAllocation 4, 6 # DualFreq \$PolaR#: SetChannelAllocation 5, 2 # DualFreq<br>\$PolaR#: SetChannelAllocation 6, 4 # DualFreq \$PolaR#: SetChannelAllocation 6, 4 # DualFreq<br>\$PolaR#: SetChannelAllocation 7, none # DualFreq \$PolaR#: SetChannelAllocation \$PolaR#: SetChannelAllocation 8, none # DualFreq \$PolaR#: SetChannelAllocation 9, 10 # DualFreq <sup>100</sup> \$PolaR#: SetChannelAllocation 10, 23 # DualFreq \$PolaR#: SetChannelAllocation 11, 13 # DualFreq

**GFZ** Helmholtz Centre

```
$PolaR#: SetChannelAllocation 12, 8 # DualFreq
     $PolaR#: SetChannelAllocation 13, 30 # DualFreq<br>$PolaR#: SetChannelAllocation 14, 3 # DualFreq
     $PolaR#: SetChannelAllocation 14, 3 # DualFreq<br>$PolaR#: SetChannelAllocation 15, none # DualFreq
     $PolaR#: SetChannelAllocation
     $PolaRx: SetChannelAllocation all_SB, auto<br>$PolaR#: SetChannelAllocation 16, 120 # SBAS
     $PolaR#: SetChannelAllocation 16, 120 # SBAS<br>$PolaR#: SetChannelAllocation 17, 124 # SBAS
     $PolaR#: SetChannelAllocation
     $PolaR#: SetChannelAllocation 18, 126 # SBAS #EoL
110
    ...
     check the directory /home/gghrnet/wrk/gps for lost files
     06:47:19: move /home/gghrnet/wrk/gps/zwe216930gz0900.sbf to /home/gghrnet/cmp_mv
        next file will end at 1023951600
        update /home/gghrnet/wrk/gps/.lastbang.info
     06:47:19: ****** Start the endless loop! ********
     *******************************
120 2012-08-31 16:10:48 script returns 0: normal end
     mail send with perl /home/gghrnet/src/mail2.pl
    -body
    -mail
```
# <span id="page-42-0"></span>List of Figures